## **Documentation - Family Meeting**

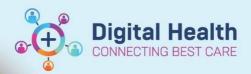

Digital Health Quick Reference Guide

## This Quick Reference Guide will explain how to:

Document family meetings.

1. Select **Adhoc** from the Navigation Tool Bar

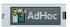

2. Select the Basic Care folder

🗀 Basic Care

3. Select the Family Meeting Summary form and then select chart

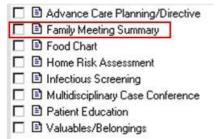

- 4. The Family Meeting Powerform will open
- 5. Complete the relevant sections from each of the chapters.

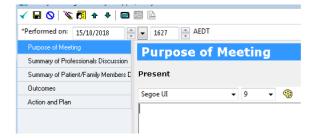

6. Once you have completed your entry sign the document by clicking on the green tick in the top left corner.

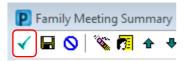